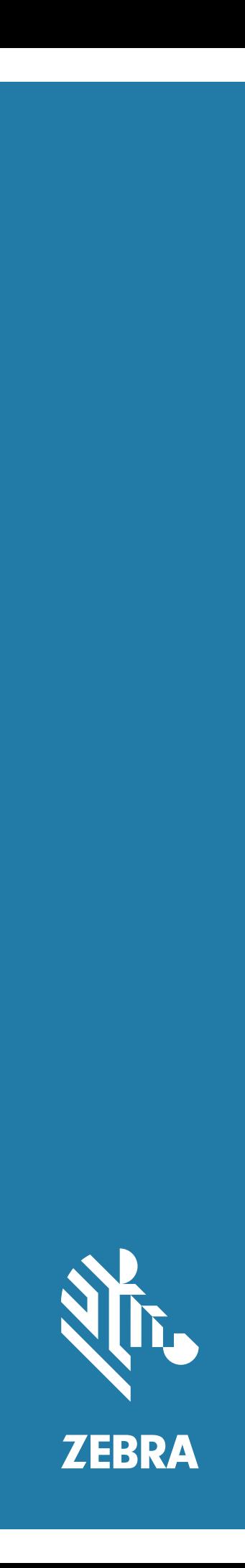

# Android ™ **L10**

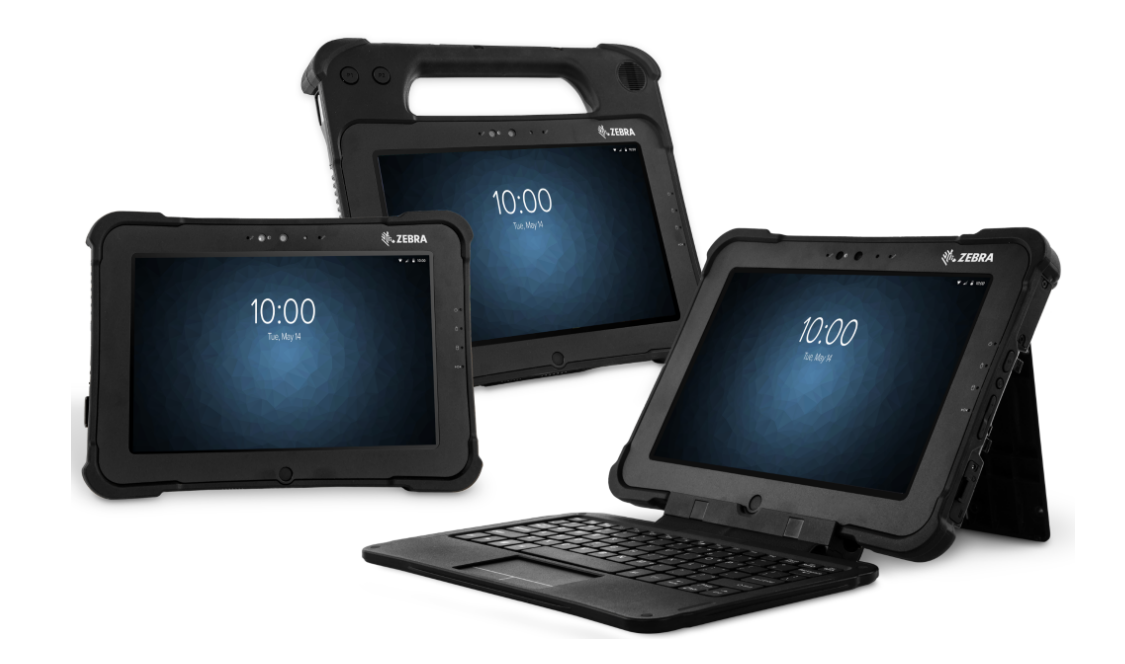

# **Guía de inicio rápido**

# **Derechos de autor**

ZEBRA y la cabeza de cebra estilizada son marcas comerciales de Zebra Technologies Corporation registradas en muchas jurisdicciones en todo el mundo. Google, Android, Google Play y otras marcas son marcas comerciales de Google LLC. Todas las demás marcas comerciales pertenecen a sus respectivos dueños. ©2019 Zebra Technologies Corporation o sus filiales. Todos los derechos reservados.

DERECHOS DE AUTOR Y MARCAS COMERCIALES: para obtener información completa sobre los derechos de autor y las marcas comerciales, visite zebra.com/copyright.

GARANTÍA: para obtener información completa sobre la garantía, visite zebra.com/warranty.

ACUERDO DE LICENCIA PARA EL USUARIO FINAL: para obtener información completa sobre el ALUF, visite zebra.com/eula.

## **Términos de uso**

## **Declaración de propiedad**

Este manual contiene información propiedad de Zebra Technologies Corporation y sus subsidiarias ("Zebra Technologies"). Está destinado exclusivamente a la información y el uso de las partes que operan y mantienen el equipo aquí descrito. Dicha información de propiedad no puede utilizarse, reproducirse ni divulgarse a ninguna otra parte para ningún otro propósito sin el permiso expreso y por escrito de Zebra Technologies.

### **Mejoras del producto**

El perfeccionamiento continuo de los productos es una política de Zebra Technologies. Todos los diseños y especificaciones están sujetos a cambios sin previo aviso.

### **Exención de responsabilidad**

Zebra Technologies toma medidas para garantizar que sus especificaciones y manuales de ingeniería publicados sean correctos; sin embargo, a veces se producen errores. Zebra Technologies se reserva el derecho de corregir dichos errores y renuncia a la responsabilidad resultante a partir de esta acción.

#### **Limitación de responsabilidad**

En ningún caso, Zebra Technologies o cualquier otra persona involucrada en la creación, producción o entrega del producto (incluidos hardware y software) será responsable de cualquier daño (lo que incluye, sin limitaciones, daños resultantes, como los siguientes: pérdidas de ganancias comerciales, interrupción del negocio o pérdida de información comercial) que surja del uso, los resultados del uso o la incapacidad de utilizar tal producto, incluso si Zebra Technologies está al tanto de la posibilidad de tales daños. Algunas jurisdicciones no permiten la exclusión o la limitación de daños incidentales o resultantes, por lo que es posible que las limitaciones o exclusiones mencionadas no sean aplicables en su caso.

# **Características de XSLATE**

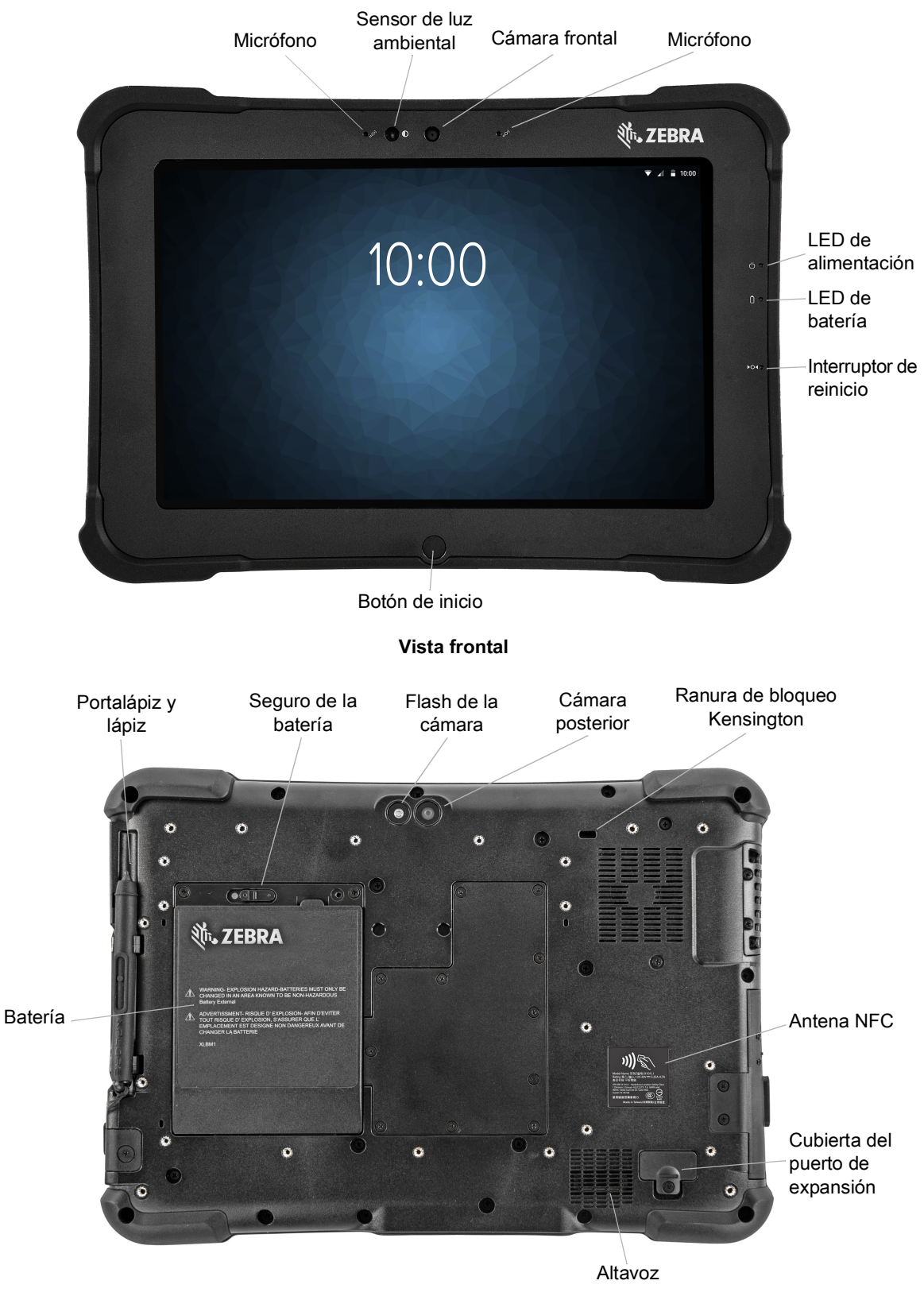

**Vista posterior**

## Guía de inicio rápido de Android ™ L10

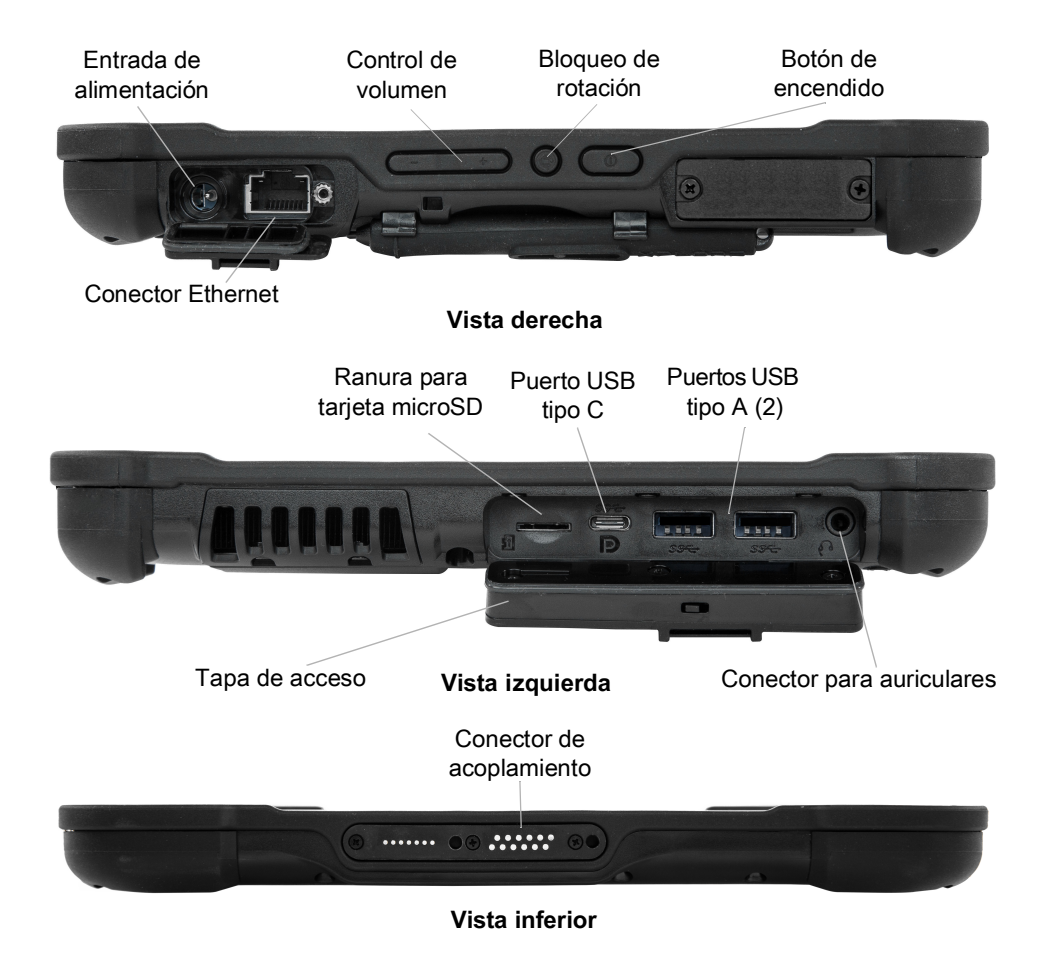

# **Características de XPAD**

![](_page_4_Picture_2.jpeg)

#### Guía de inicio rápido de Android ™ L10

![](_page_5_Figure_1.jpeg)

#### **Vista superior**

# **XBOOK ™ L10**

XBOOK L10 es similar a XSLATE, pero el primero incluye un teclado complementario y un KickStrap (una combinación de un soporte y una correa de mano).

# **Preparación de la tablet para el primer uso**

En esta sección, encontrará los pasos para configurar el dispositivo para el primer uso.

![](_page_5_Picture_7.jpeg)

**PRECAUCIÓN:** La batería se envía desde la fábrica en modo de envío. Cuando utilice la tablet y la batería por primera vez, inserte la batería en la tablet y conéctela a la alimentación de CA. Esto es necesario para sacar la batería del modo de envío. Si no se realiza este paso y posteriormente se instala una batería, la batería no suministrará energía a la tablet.

## **Inserción de la tarjeta SIM**

![](_page_5_Picture_10.jpeg)

**IMPORTANTE:** Antes de poder conectarse a una red de banda ancha móvil, debe tener una cuenta activa con un proveedor de red celular **y** una tarjeta SIM en la tablet para el acceso a la banda ancha móvil. Esta tarjeta SIM funciona de la misma forma que la tarjeta SIM en su teléfono celular, la cual lo conecta a un proveedor de red.

El soporte de la tarjeta SIM puede albergar dos tarjetas nano SIM (4FF) para su uso con banda ancha móvil. Si inserta solo una tarjeta nano SIM, coloque la tarjeta en el soporte con la etiqueta **SIM1**. Si inserta dos tarjetas SIM, coloque la tarjeta del operador principal en la ranura **SIM1** y la tarjeta del operador secundario en la ranura **SIM2**.

**1.** Localice y retire suavemente la bandeja del soporte para tarjeta SIM.

#### **Figura 1** Ranura para tarjeta SIM vacía

![](_page_6_Picture_2.jpeg)

**Figura 2** Ranura para tarjeta SIM con soporte

![](_page_6_Picture_4.jpeg)

**2.** Coloque la tarjeta nano SIM en el soporte de forma que esté cerrado en alineación con el soporte. Asegúrese de que los contactos de la SIM (de color dorado) estén orientados hacia abajo y que la esquina con muesca esté en el lado derecho como se muestra en esta ilustración y en el gráfico al interior del compartimento de la batería de la tablet.

**Figura 3** Dos tarjetas SIM en el soporte

![](_page_6_Figure_7.jpeg)

El soporte puede sujetar dos tarjetas nano SIM. Si tiene dos tarjetas nano SIM, inserte la segunda en el soporte de la misma forma.

**3.** Tome con cuidado el soporte para SIM y alinéelo con la apertura del conector del soporte para SIM. Deslice suavemente la bandeja del soporte para SIM en el conector hasta que se detenga.

## **Instalación de la batería**

Para instalar la batería:

**1.** Coloque el extremo con lengüetas de la batería en el compartimento de la batería.

**Figura 4** Sustitución de la batería

![](_page_7_Picture_5.jpeg)

**2.** Presione la batería hacia abajo hasta que encaje en su sitio.

## **Carga de la batería**

Para cargar la batería:

- **1.** Enchufe el cable de línea de CA en la fuente de alimentación.
- **2.** Abra el protector del puerto de alimentación.
- **3.** Enchufe el conector de salida de la fuente de alimentación en el puerto de alimentación.

O Protector del puerto

de alimentación

Puerto de alimentación

**4.** Conecte el cable de línea de CA a una toma de corriente de CA.

El indicador de carga de la batería que se muestra en la parte frontal de la tablet parpadea en color ámbar para indicar que la batería se está cargando. El indicador se iluminará de color verde fijo cuando la batería esté completamente cargada.

Mantenga la tablet conectada a la alimentación de CA hasta que la batería esté completamente cargada. Sin embargo, no es necesario que espere a que esté completamente cargada para encenderla. La tablet se carga mientras está en uso.

**5.** Presione y suelte el botón de encendido para encender la tablet.

![](_page_8_Figure_2.jpeg)

![](_page_9_Picture_0.jpeg)

www.zebra.com